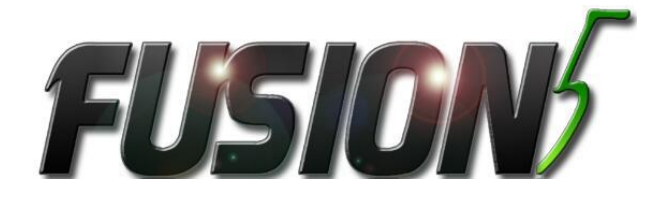

# **LAPTOP**

# Quick Start Guide

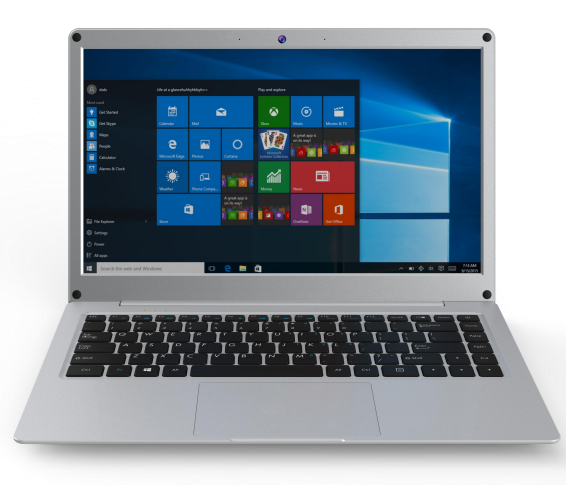

# **Fusion5\_S14**

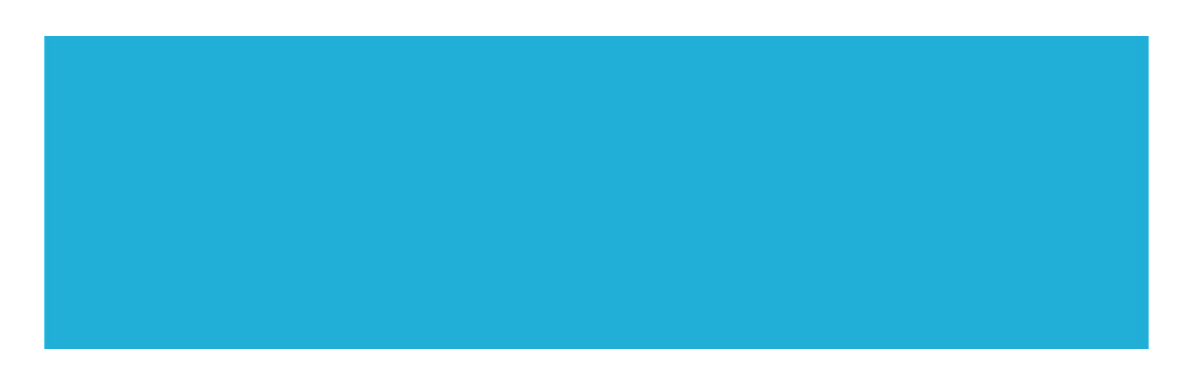

## **Introduction**

Thank you for your choosing the new LAPTOP.

This guide serves to enable users to get to know and familiar with our product as soon as possible. Here we have made a brief introduction to the key layout and definitions in figures and words.

### **Contents**

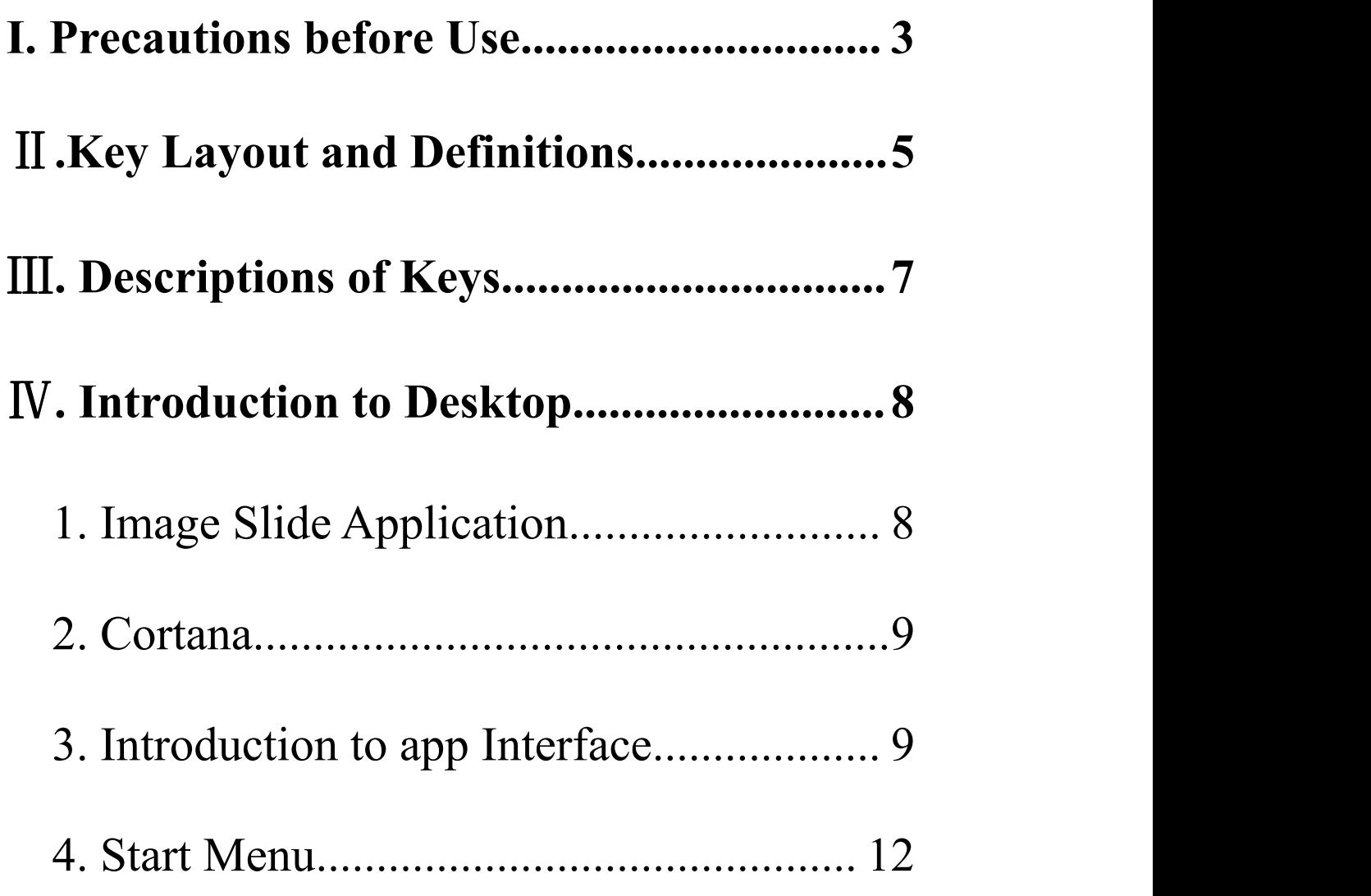

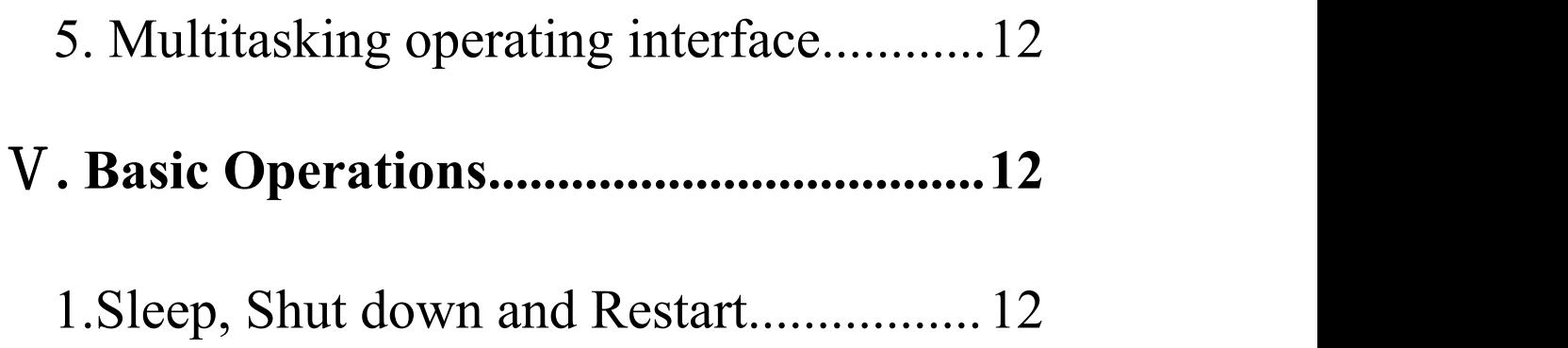

#### <span id="page-2-0"></span>**Ⅰ. Precautions before Use**

1. This production is suitable for use in non-tropic areas below 2,000 meters, and the mark  $\hat{\mathcal{L}}$  in the nameplate indicates the product is suitable for use in non-tropic areas.

2. Prevent the Tablet PC from falling to the ground or being strongly impacted otherwise.

3. Do not use it in the long term in any environment where the air is too cold, too hot  $(\leq 35^{\circ}\text{C})$ , too humid or with too much dust. Do not expose the Notebook PC to sunlight.

4. Avoid using it in the strong magnetic and strong static environment as much as possible.

5. Once any water or other liquid splashes onto the Notebook PC, close it immediately and do not use it until it dries out.

6. Do not clean the Tablet PC with any detergent containing chemical element or other liquid to avoid causing damage due to corrosion and becoming damp. If cleaning is really necessary, clean it with dry soft cloth tissue paper.

7. Our company shall not bear any and all responsibilities for

3

loss or deletion of material inside the machine caused due to abnormal software and hardware operation, maintenance or any other accident.

8. Please back up your important material at any time to avoid loss.

9. Please do not disassemble the Tablet PC by yourself; otherwise you will lose the right to warranty.

10. This product supports the overwhelming majority of mainstream brands of 3G DONGLE network cards. The cases for 3G Dongle may be different. It is suggested that you test it to make sure it is OK before buying it.

11. Quick Use Guide and the relevant software shall be updated at any time. If any anything is found to be inconsistent with the Quick Use Guide, the material object shall prevail. 12. Replacement with incorrect type batteries may cause explosion. Make sure to use original batteries.

## <span id="page-4-0"></span>Ⅱ**.Key Layout and Definitions**

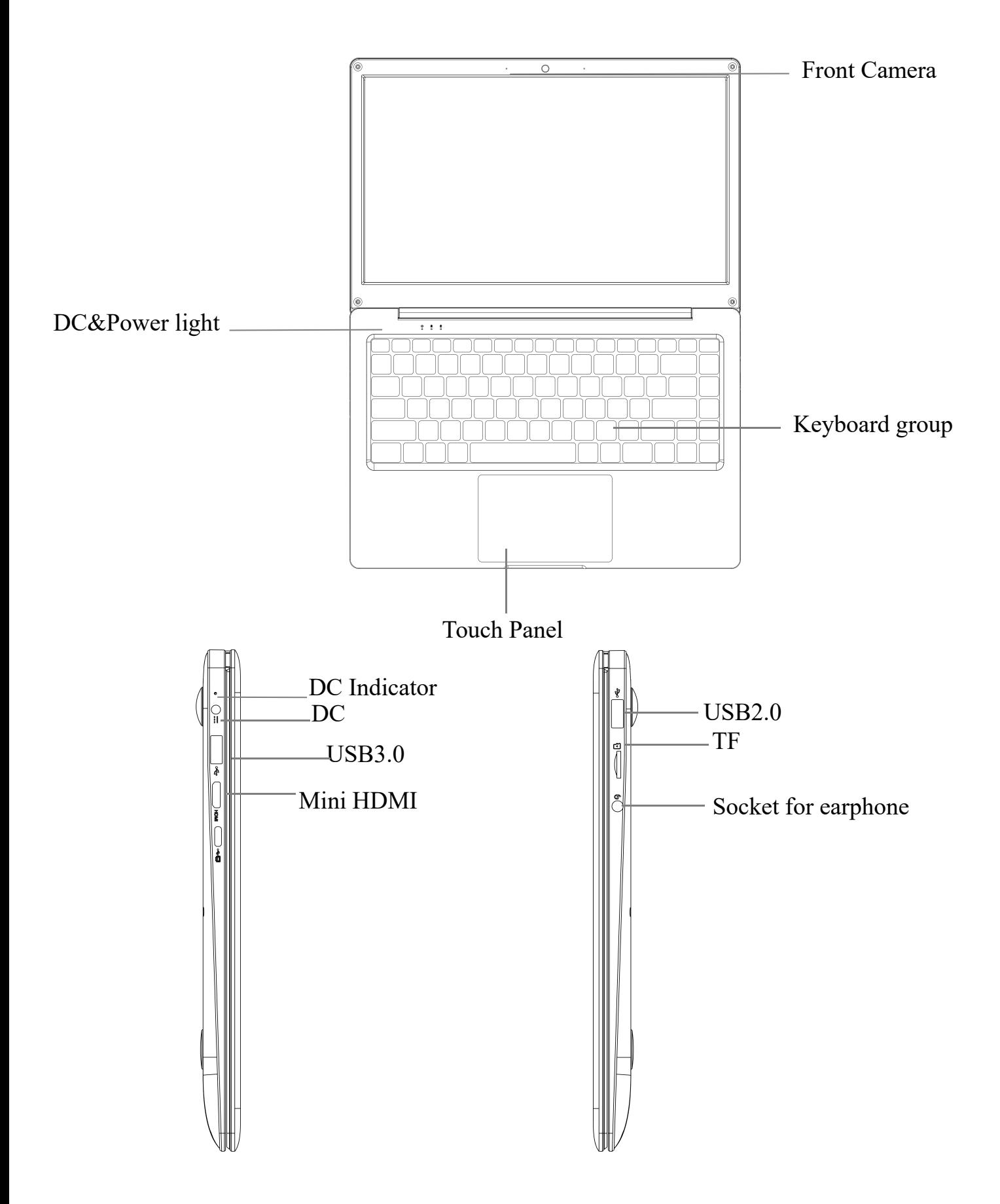

## <span id="page-5-0"></span>Ⅲ**. Descriptions of Keys**

Attention: Keyboard is optional, and configure the product according to the specific type of the tablet PC you have bought.

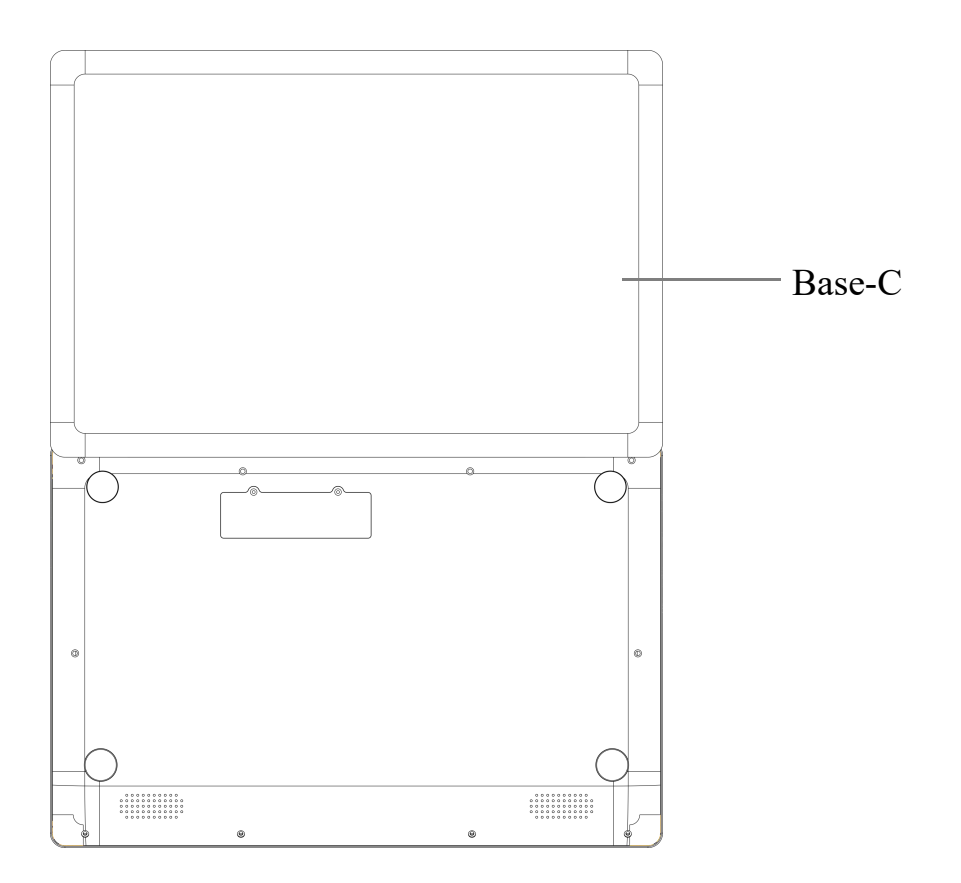

## <span id="page-6-0"></span>**IV. Introduction to Desktop**

### <span id="page-6-1"></span>**1. Image Slide Application**

Windows 10 start image: On the start screen, you can see many programs fixed in the image. These application programs are displayed in the form of "magnet". As long as you click them, you can easily visit them.

You need to log on your Microsoft account before the application program completely runs.

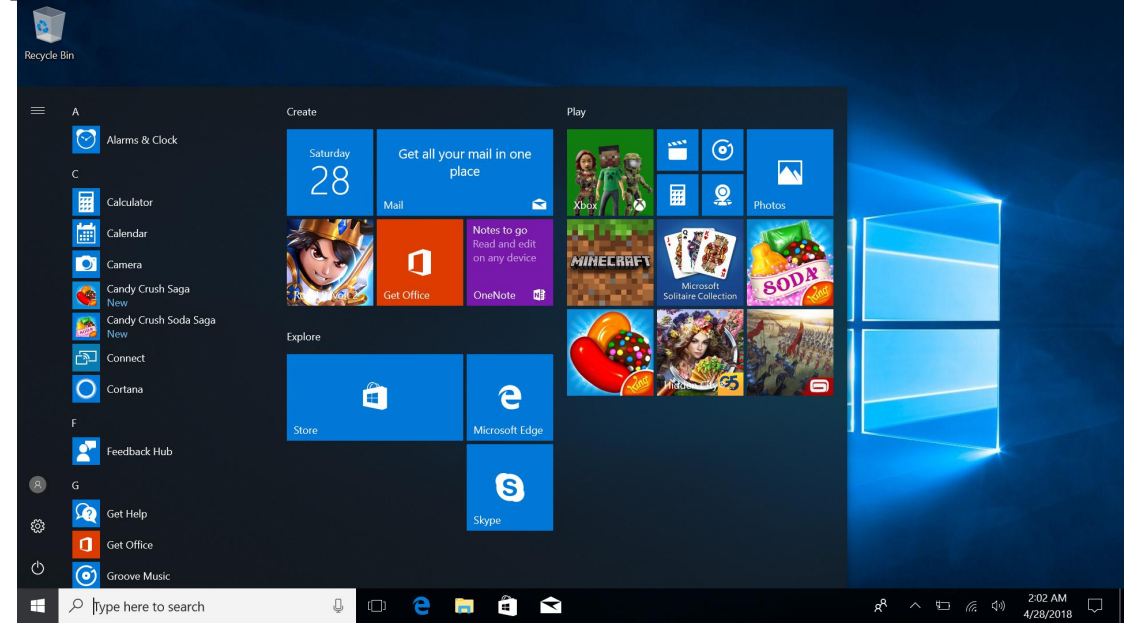

## <span id="page-6-2"></span>**2. Cortana**

Use Cortana for fast smart searching.

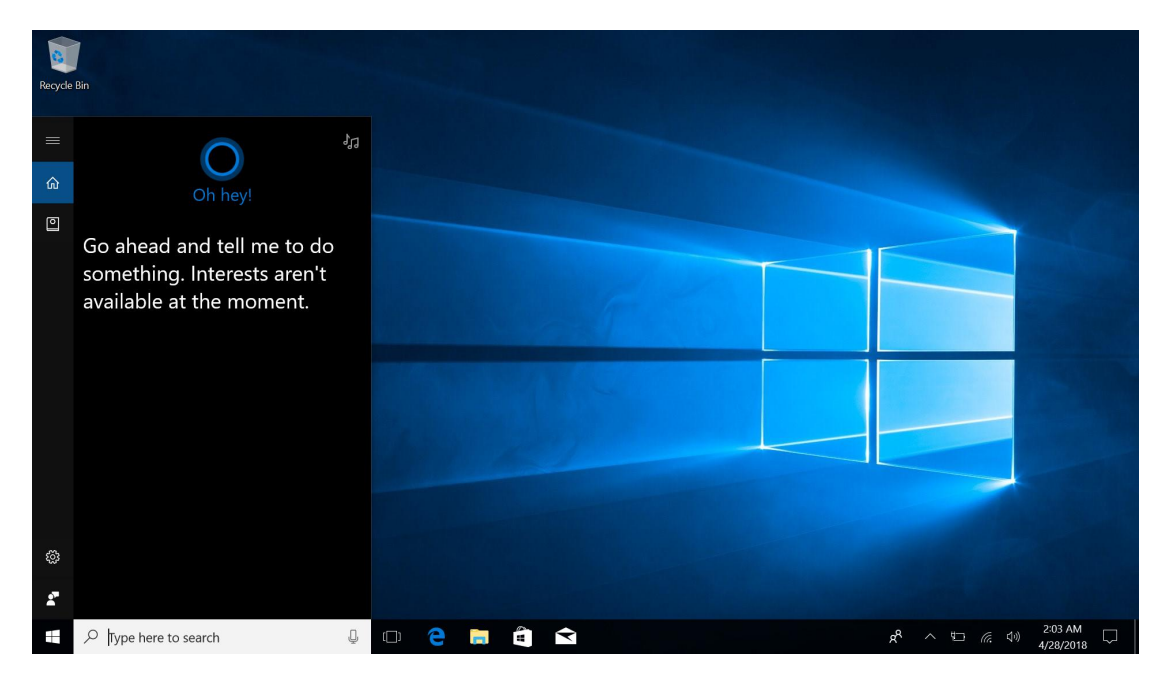

#### <span id="page-7-0"></span>**3. Introduction to app Interface**

Besides the application programs already fixed on the "start" screen, you can also fix other applications, programs, folders, etc to the "start" screen.

**3.1.** If you want to fix more application programs on the start interface, see the operation in the figure below.

In the start menu, right-click the application you want to fix and select "Pin to Star". You can also drag the application onto the "start" screen, as follows:

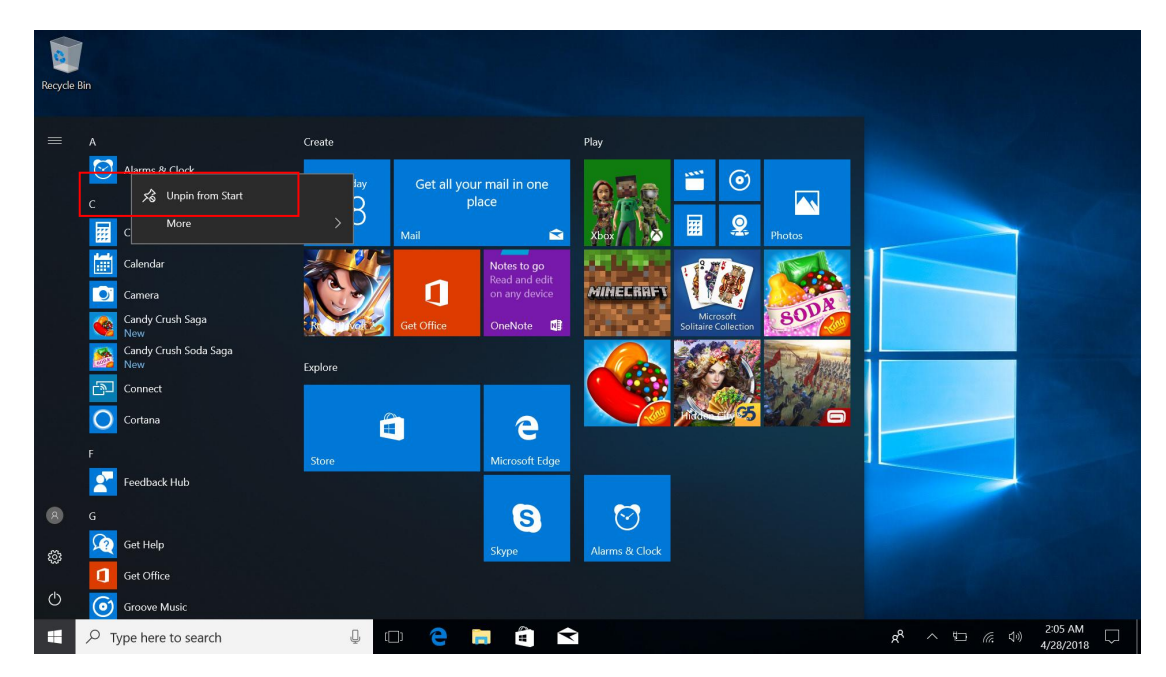

Conversely, if you want to cancel or delete a certain application in the start screen, (1) Right-Clicking the application, (2)Click the "Unpin from Start".

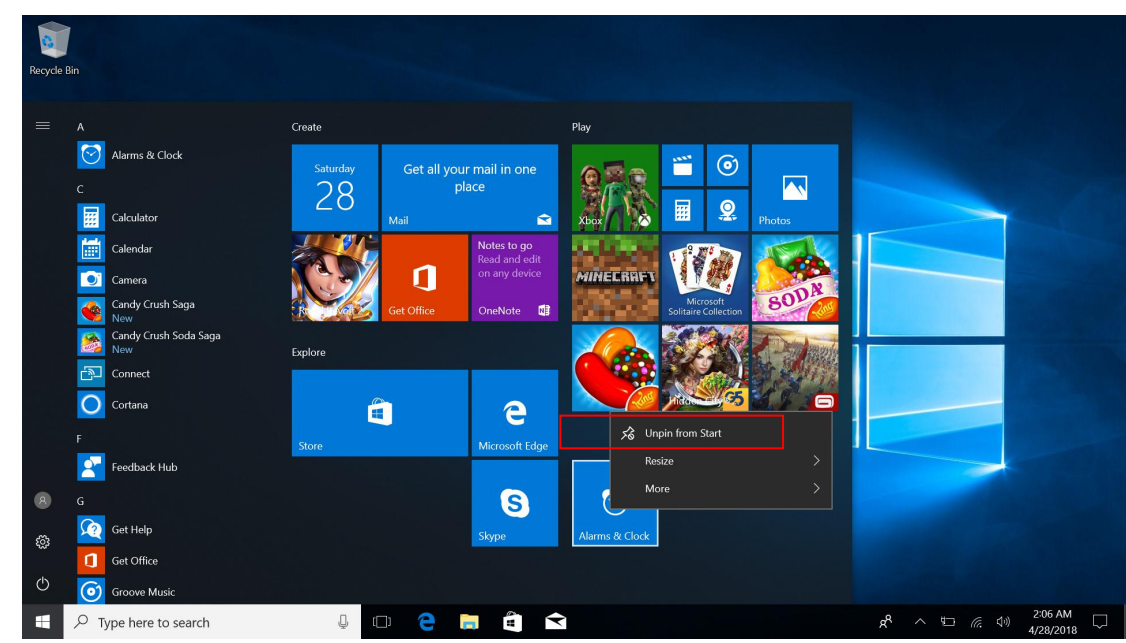

**3.2.** If you want to fix more application programs on the task bar, see the operation in the figure below.

In the start menu, right-click the application you want to fix and select "More", and then select"Pin to taskbar". You can also drag the application onto the task bar, as follows:

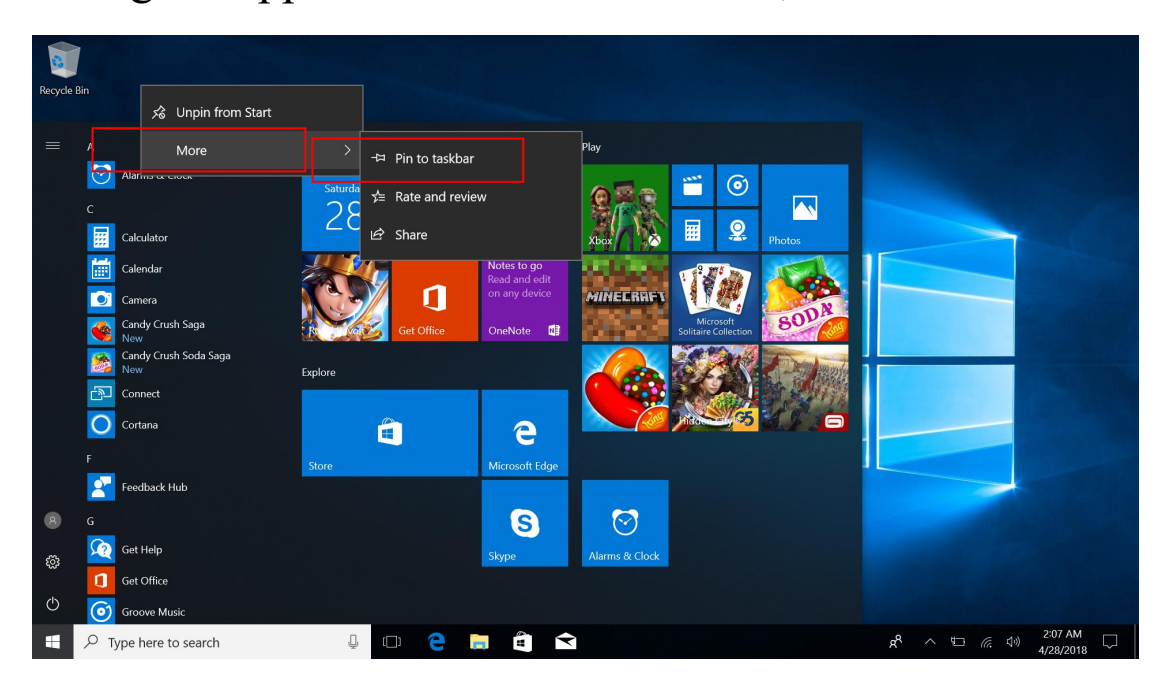

Conversely, if you want to cancel or delete a certain application in the task bar,  $(1)$  Right-Clicking the application, (2)Click the "Unpin this program from task bar".

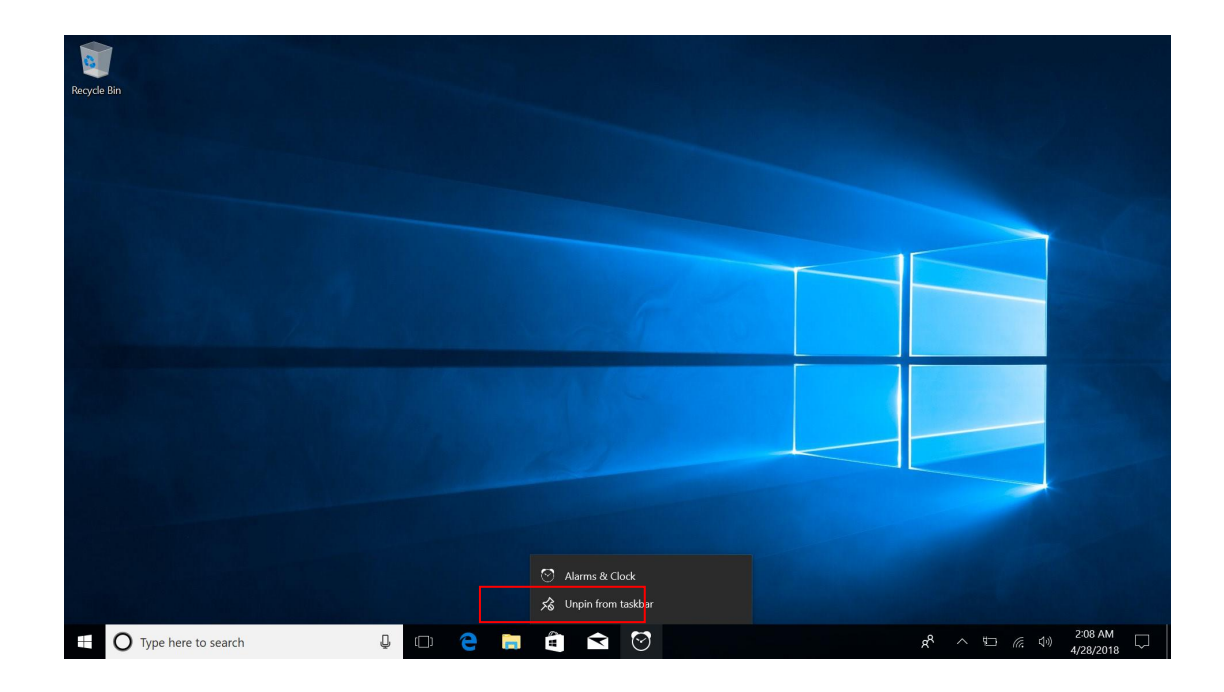

#### <span id="page-9-0"></span>**4. Start Menu**

Under PC mode, press Start icon, Start Menu will display including: Start, Device, Setup, Share, and Search Program.

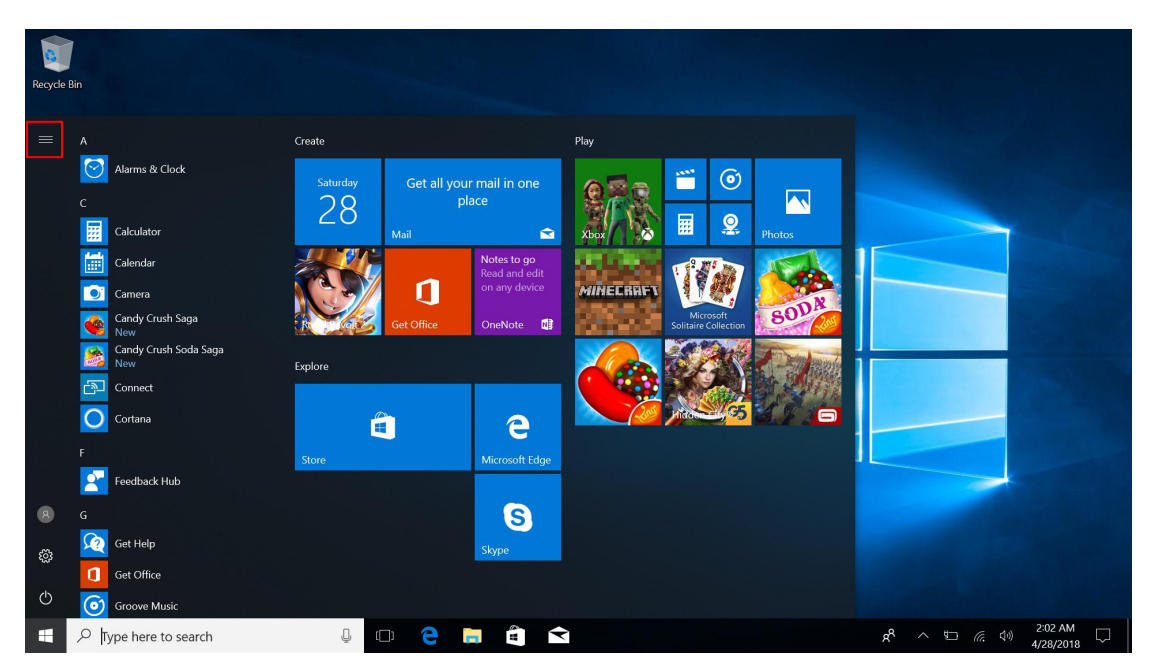

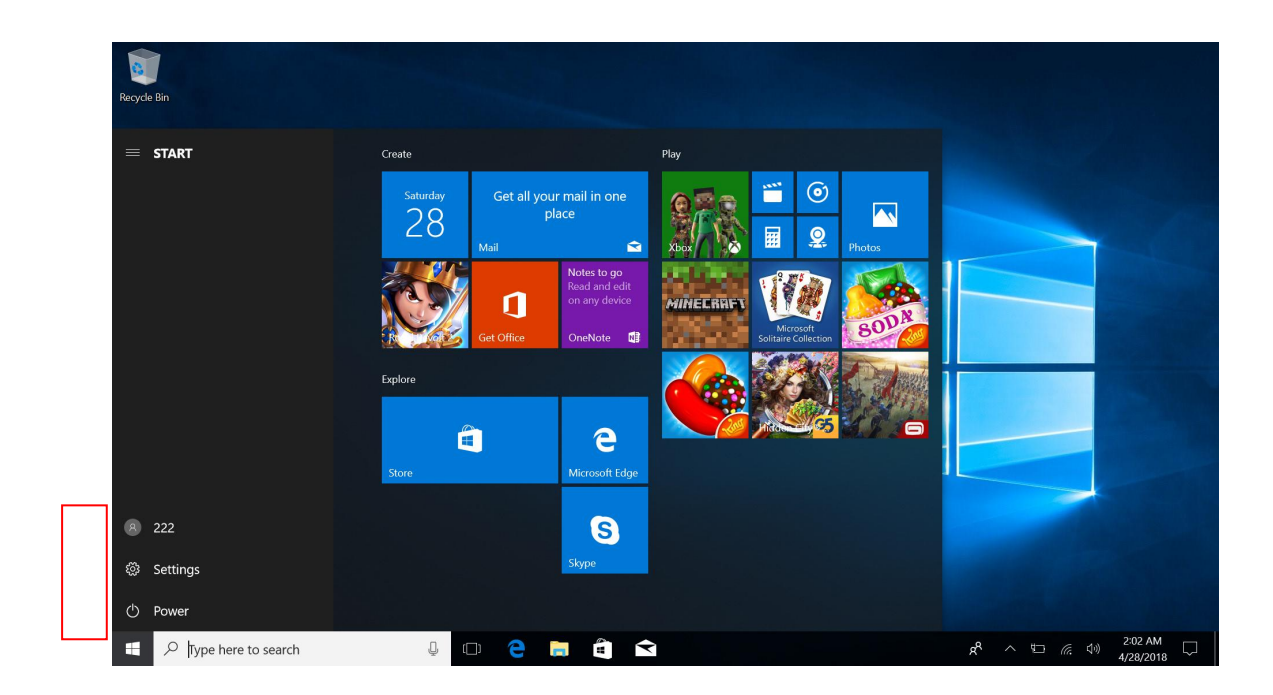

Usually: Power, Settings and Account.

 $\beta$ Can Change account setting/Lock/Sign out . భ్ర Can let you set up the Table PC.  $\mathbb{Q}$ 

Can Sleep/Shut down/Restart the Notebook PC

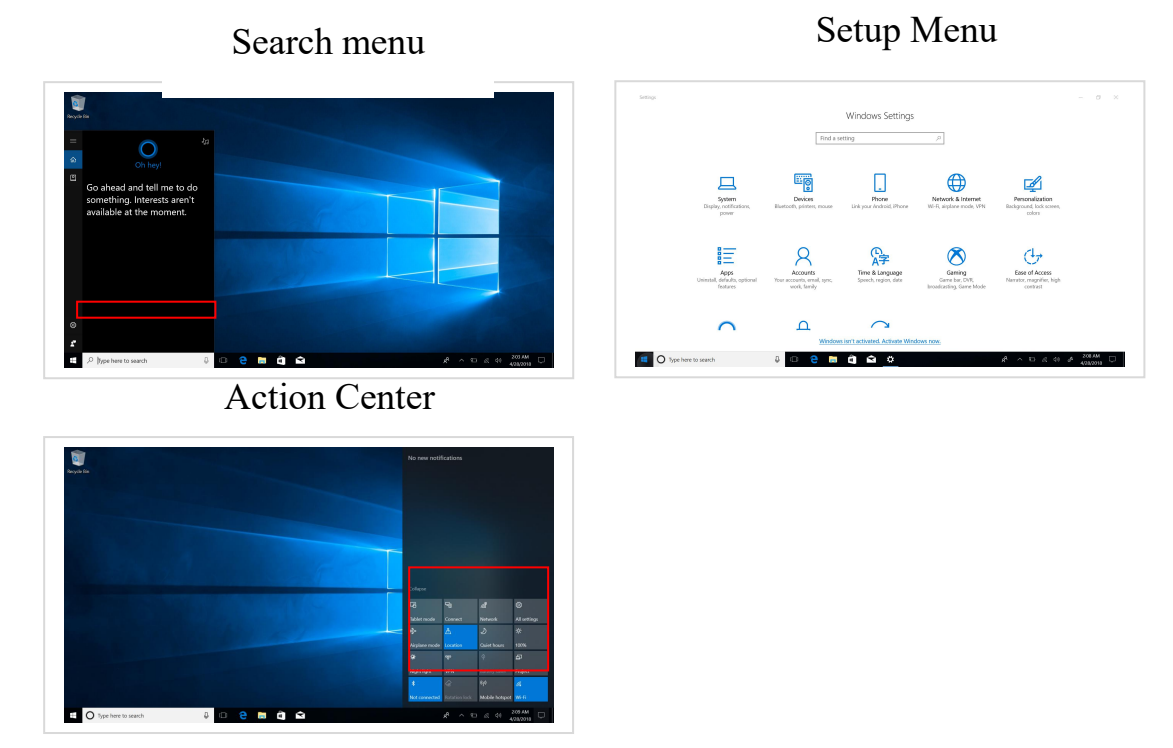

Action Center is a notification center also allows for quick settings like Tablet / PC mode, Wi-Fi, Bluetooth etc.

### <span id="page-11-0"></span>**5. Multitasking operating interface**

If you Click the Task View(or press the icon  $\Box$ ), the running applications will be display. We can enter the application, also can be deleted.

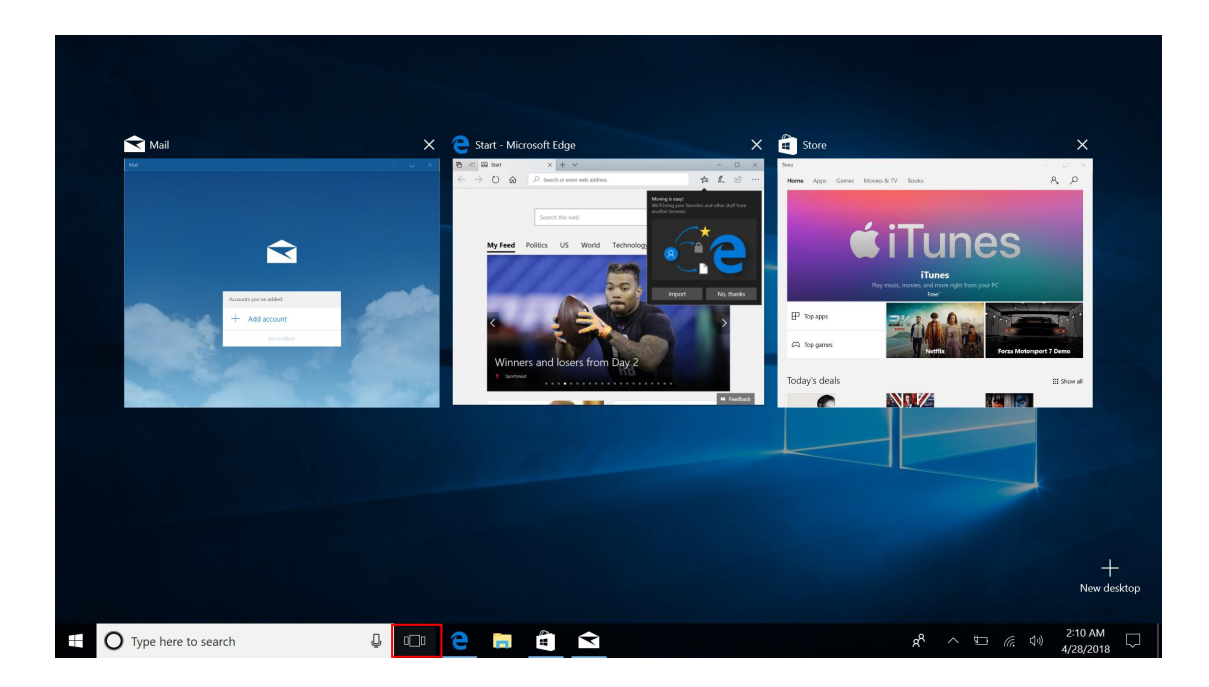

## <span id="page-11-1"></span>Ⅴ**. Basic Operations**

#### <span id="page-11-2"></span>**1.Sleep, Shut down and Restart**

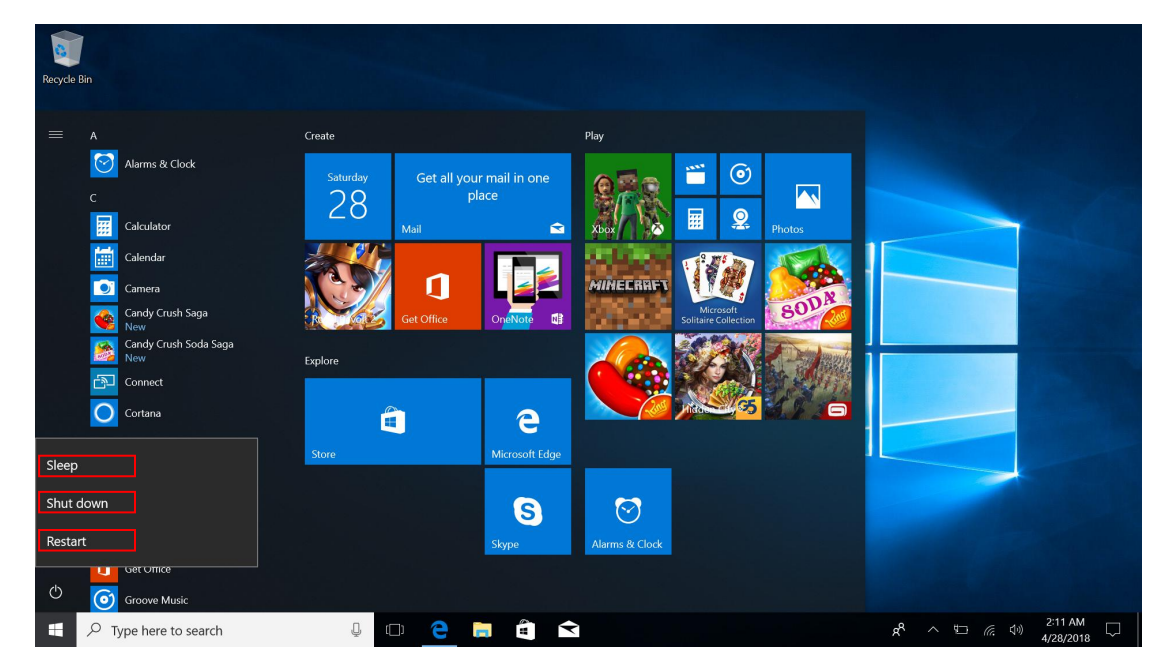

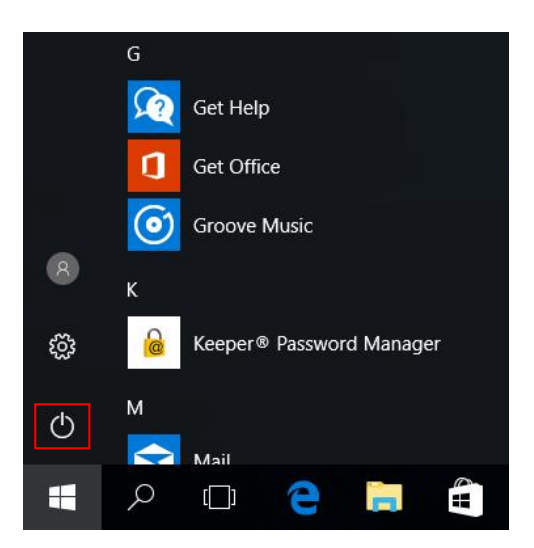

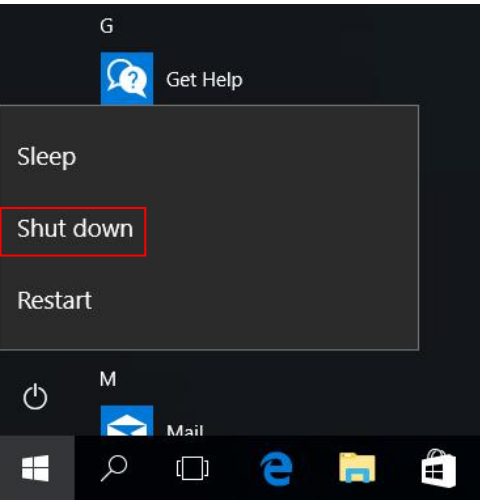

#### **FCC Statement**

Changes or modifications not expressly approved by the party responsible for compliance could void the user's authority to operate the equipment.

This equipment has been tested and found to comply with the limits for a Class B digital device, pursuant to Part 15 of the FCC Rules. These limits are designed to provide reasonable protection against harmful interference in a residential installation. This equipment generates uses and can radiate radio frequency energy and, if not installed and used in accordance with the instructions, may cause harmful interference to radio communications. However, there is no guarantee that interference will not occur in a particular installation. If this equipment does cause harmful interference to radio or television reception, which can be determined by turning the equipment off and on, the user is encouraged to try to correct the interference by one or more of the following measures:

-- Reorient or relocate the receiving antenna.

-- Increase the separation between the equipment and receiver.

-- Connect the equipment into an outlet on a circuit different from that to which the receiver is connected.

-- Consult the dealer or an experienced radio/TV technician for help

This device complies with part 15 of the FCC rules. Operation is subject to the following two conditions (1)this device may not cause harmful interference, and (2) this device must accept any interference received, including interference that may cause undesired operation.